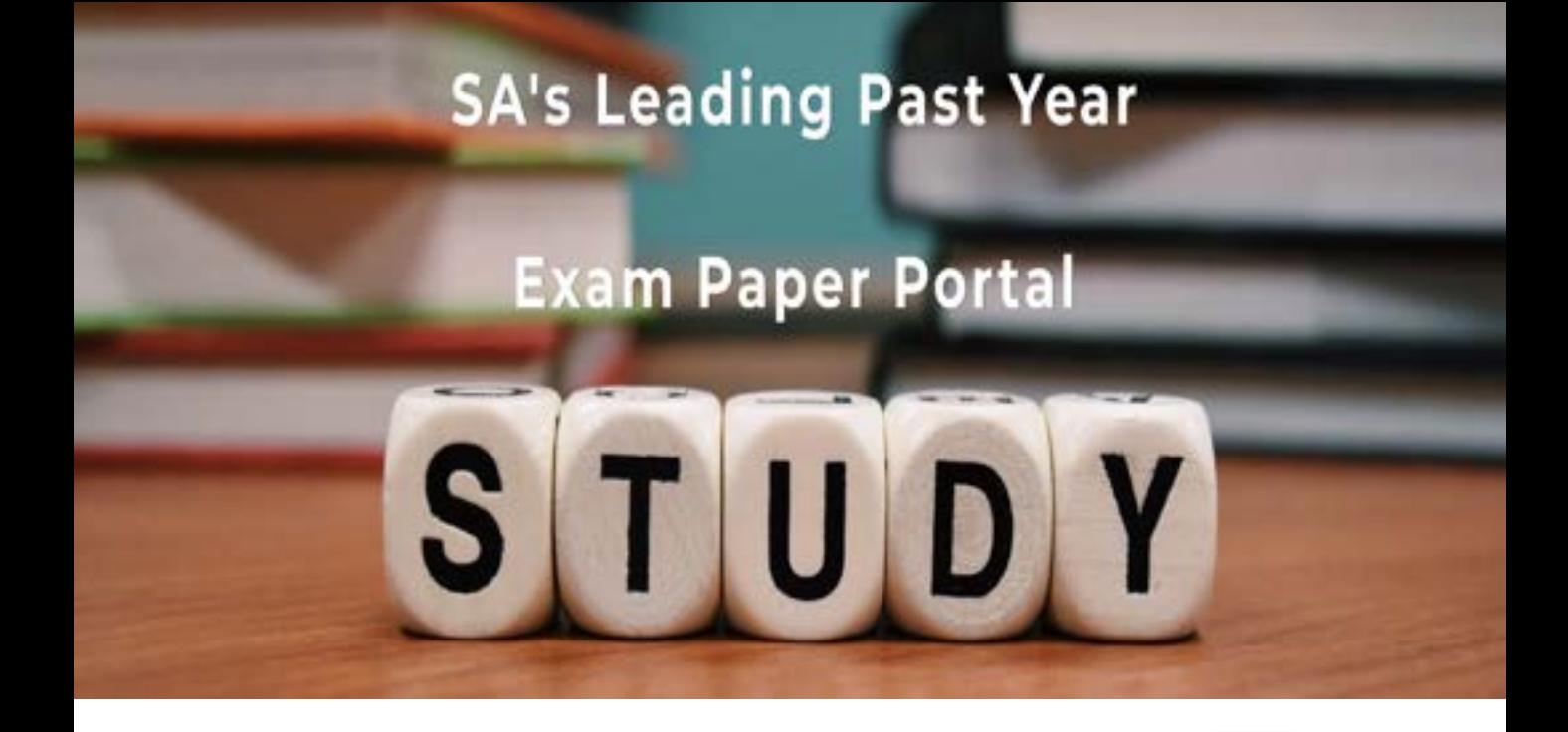

You have Downloaded, yet Another Great Resource to assist you with your Studies  $\odot$ 

Thank You for Supporting SA Exam Papers

Your Leading Past Year Exam Paper Resource Portal

Visit us @ www.saexampapers.co.za

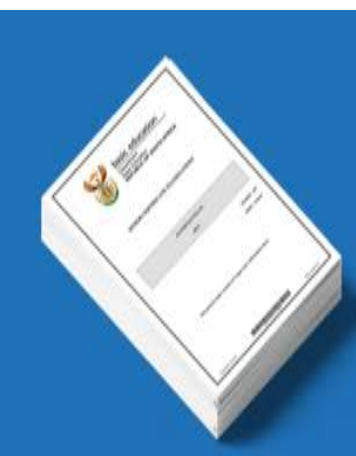

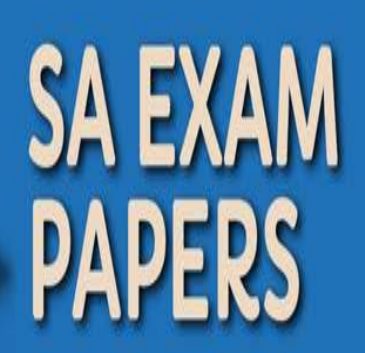

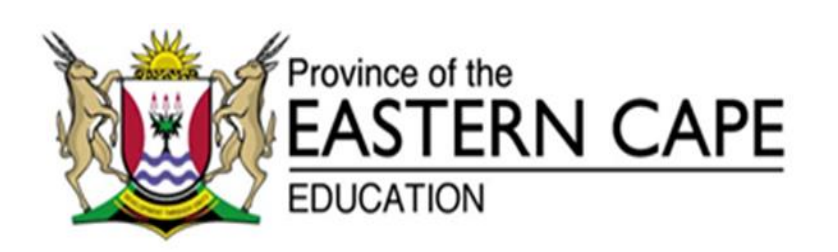

# **NATIONAL SENIOR CERTIFICATE**

# **GRADE 12**

# **SEPTEMBER 2021**

# **COMPUTER APPLICATIONS TECHNOLOGY P1**

**MARKS: 150**

**TIME: 3 hours**

This question paper consists of 16 pages, an HTML tag sheet and an input mask character sheet and an information sheet.

#### **INSTRUCTIONS AND INFORMATION**

- 1. Owing to the nature of this practical examination, it is important to note that, even if you complete the examination early, you will NOT be permitted to leave the examination room until all the administrative functions associated with the examination have been finalised. During the examination, the normal rules regarding leaving the examination room apply.
- 2. If you are working on the network, or the data files have been preloaded, you must follow the instructions provided by the invigilator/teacher. Alternatively, the invigilator will give you a CD/DVD/flash drive containing all the files needed for the examination. If a CD/DVD/flash drive has been issued to you, you must write your examination number and centre number on the CD/DVD/flash drive.
- 3. At the end of the examination, you must hand in the CD/DVD/flash drive given to you by the invigilator with ALL your answer files saved onto the CD/DVD/flash drive, OR you should make sure that ALL the answer files are saved on the network/computer as explained to you by the invigilator/teacher.
- 4. Make absolutely sure that ALL files can be read. Do NOT save unnecessary files/folders and do NOT hand in duplicate answer files/folders. Do NOT delete any original files that you did not work on.
- 5. The information sheet that has been provided with the question paper MUST BE COMPLETED AFTER THE THREE-HOUR EXAMINATION SESSION. Hand it to the invigilator at the end of the examination.
- 6. A copy of the master files will be available from the invigilator. Should there be any problems with a file, you may request another copy from the invigilator.
- 7. This question paper consists of SIX questions. Answer ALL the questions.
- 8. Read through each question before answering or solving the problem. Do NOT do more than is required by the question.
- 9. Ensure that you save each document using the file name given in the question paper. Save your work at regular intervals as a precaution against possible power failures.
- 10. You may NOT use any resource material.
- 11. Accuracy will be taken into account, e.g. if a question requires the answer to be in cell F3 in a spreadsheet, and you enter the answer in cell G4, it will NOT be marked.
- 12. Ensure that the regional settings are set to South Africa and date and time settings, number settings and currency settings are correctly set.
- 13. In all questions involving word processing, you should set the language to English (South Africa). The paper size is assumed to be A4 Portrait, unless instructed otherwise. Use centimetres as the unit of measurement.
- 14. Formulae and/or functions must be used for ALL calculations in questions involving spreadsheets. Use absolute cell references only where necessary to ensure that formulae are correct when you copy them to other cells in a spreadsheet.
	- **NOTE:** All formulae and/or functions should be inserted in such a manner that the correct results will still be obtained even if changes are made to the existing data.
- 15. You may NOT use a word processing program such as Word to answer the HTML question.
- 16. The examination folder/CD/DVD/flash drive that you receive with this question paper contains the files listed below. Ensure that you have all the files before you begin this examination.

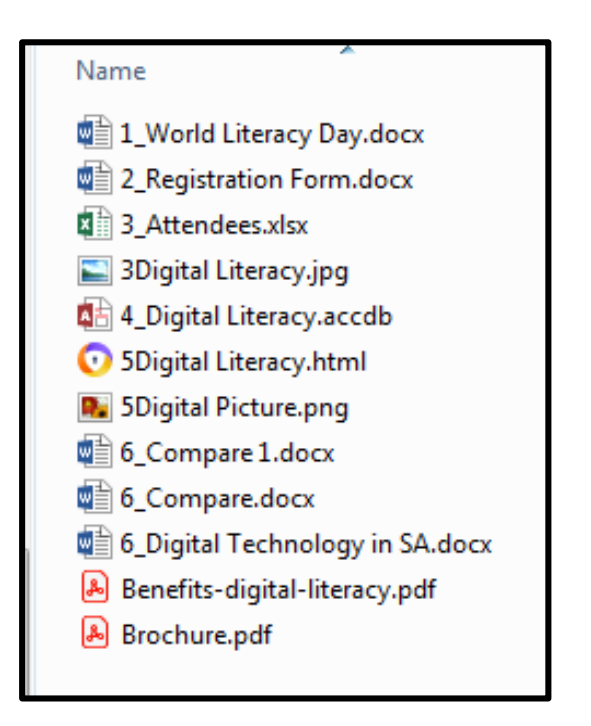

# **SCENARIO**

Each year on the  $8<sup>th</sup>$  of September the world celebrates World Literacy Day. The purpose of this day is to make people aware of the high illiteracy rate in the world and use measures to decrease it.

Your school took a decision to use the Grade 12 CAT learners to promote digital literacy among members of the community. Various courses will be done to educate people on Digital Literacy.

# **QUESTION 1: WORD PROCESSING**

A document was created to give more information about the World Literacy Day.

Open and edit the **1\_World Literacy Day** word processing document.

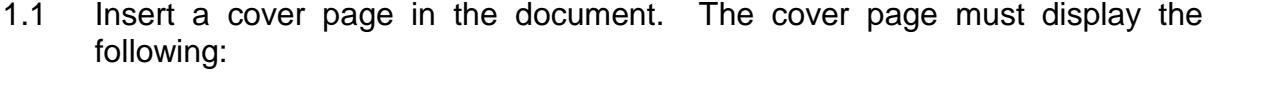

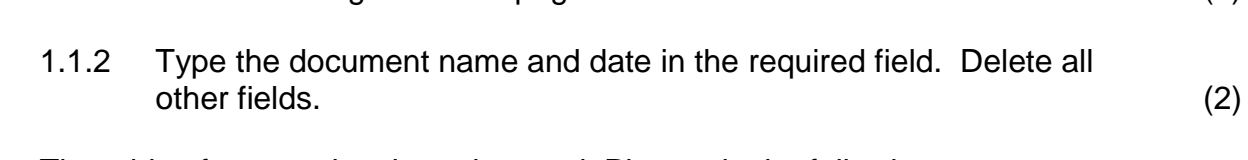

1.1.1 Select the Filigree Cover page. (1)

- 1.2 The table of content has been inserted. Please do the following:
	- Modify the table of contents so that the headings of Heading 2 appear. (2)
- 1.3 Edit the page numbering so that number 1 appears on the page after the table of contents. (3)
- 1.4 Locate the paragraph under the heading 'What is World Literacy Day?' and apply a Green Accent 6 shading to the whole paragraph. (2)
- 1.5 Find the text Miriam Webster Dictionary marked in yellow under the heading History of International Literacy Day.
	- Insert a footnote with the following explanation: America's most trusted online dictionary for English word definitions, meanings and pronunciation.
	- Ensure that the footnote is below the text. (3)

1.6 Find the picture Figure 1 and move it to the right of the paragraph as shown below. Set the size of the picture to height 3.5 cm and width 7.5 cm.

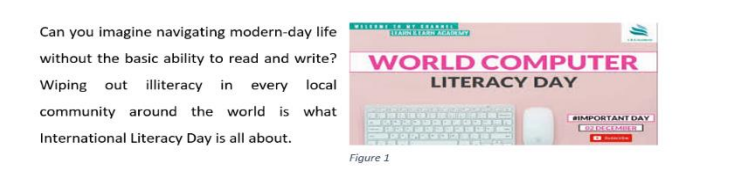

(3)

1.7 Locate the Placeholder 1 marked in blue. Edit the placeholder by inserting the following source:

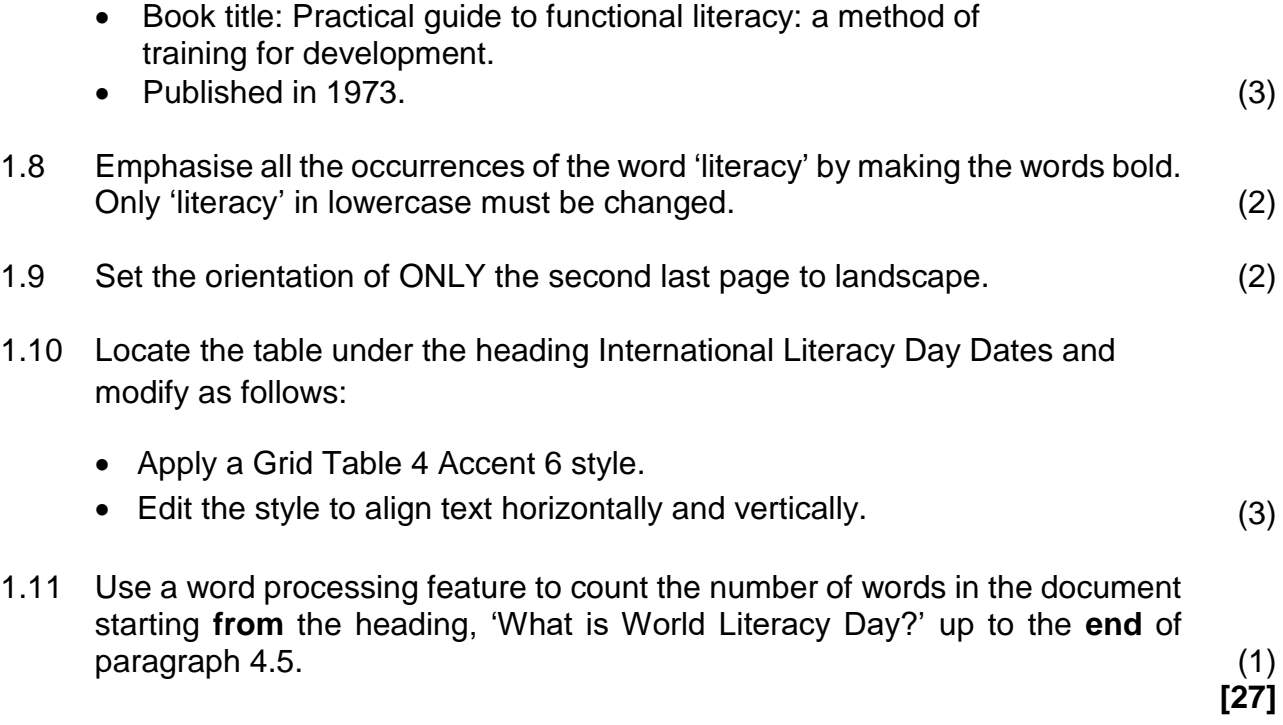

#### **QUESTION 2: WORD PROCESSING**

A registration form has been created for the attendees to fill in and e-mail to the registration office.

Open the **2\_Registration Form** word processing document and modify the document as follows.

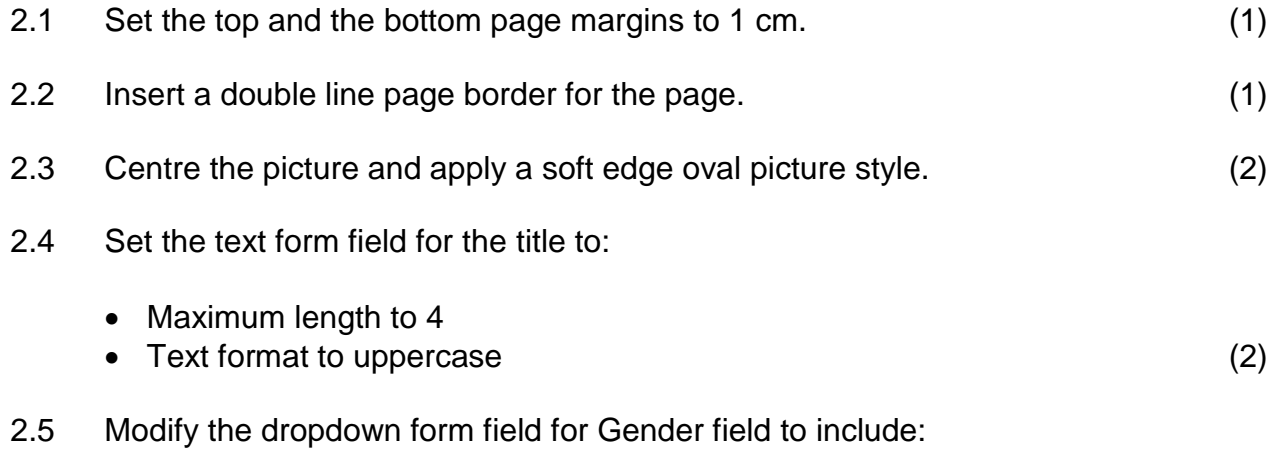

- Male and Female as choice options.
- Add a help message 'For accommodation purposes' on help text. (3)
- 2.6 Modify the horizontal hierarchy for the courses to resemble the image below.

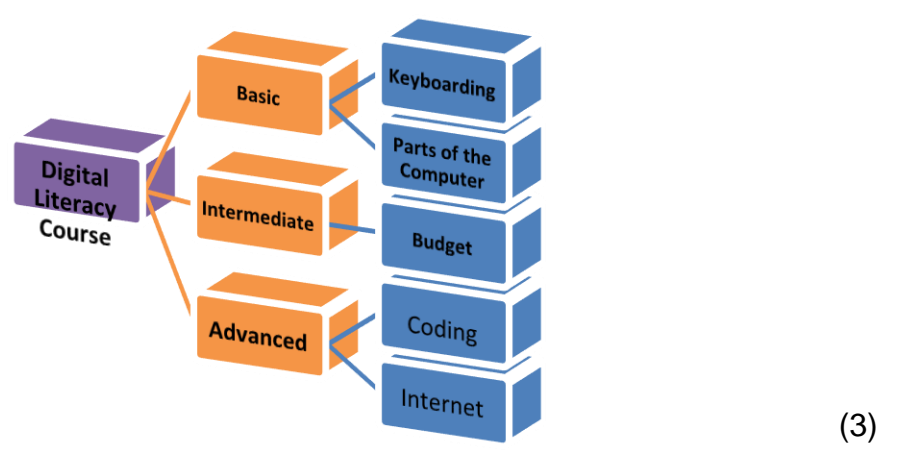

- 2.7 Locate the text, 'Insert here' and insert the pdf file 'Benefits-digitalliteracy.pdf' as an embedded file. The file must show as an icon. (3)
- 2.8 Add the text, 'Registration Form' in the footer of the document. Right align the text.  $(2)$

**[17]**

#### **QUESTION 3: SPREADSHEET**

Various courses will be offered to the community members and they have to register for them. A spreadsheet **3\_Attendees** has been created to record all the attendees.

Open the **3\_Attendees** spreadsheet and work in the **Attendee\_Info** worksheet.

3.1 Improve the readability of the spreadsheet by applying the following formatting features to the worksheet.

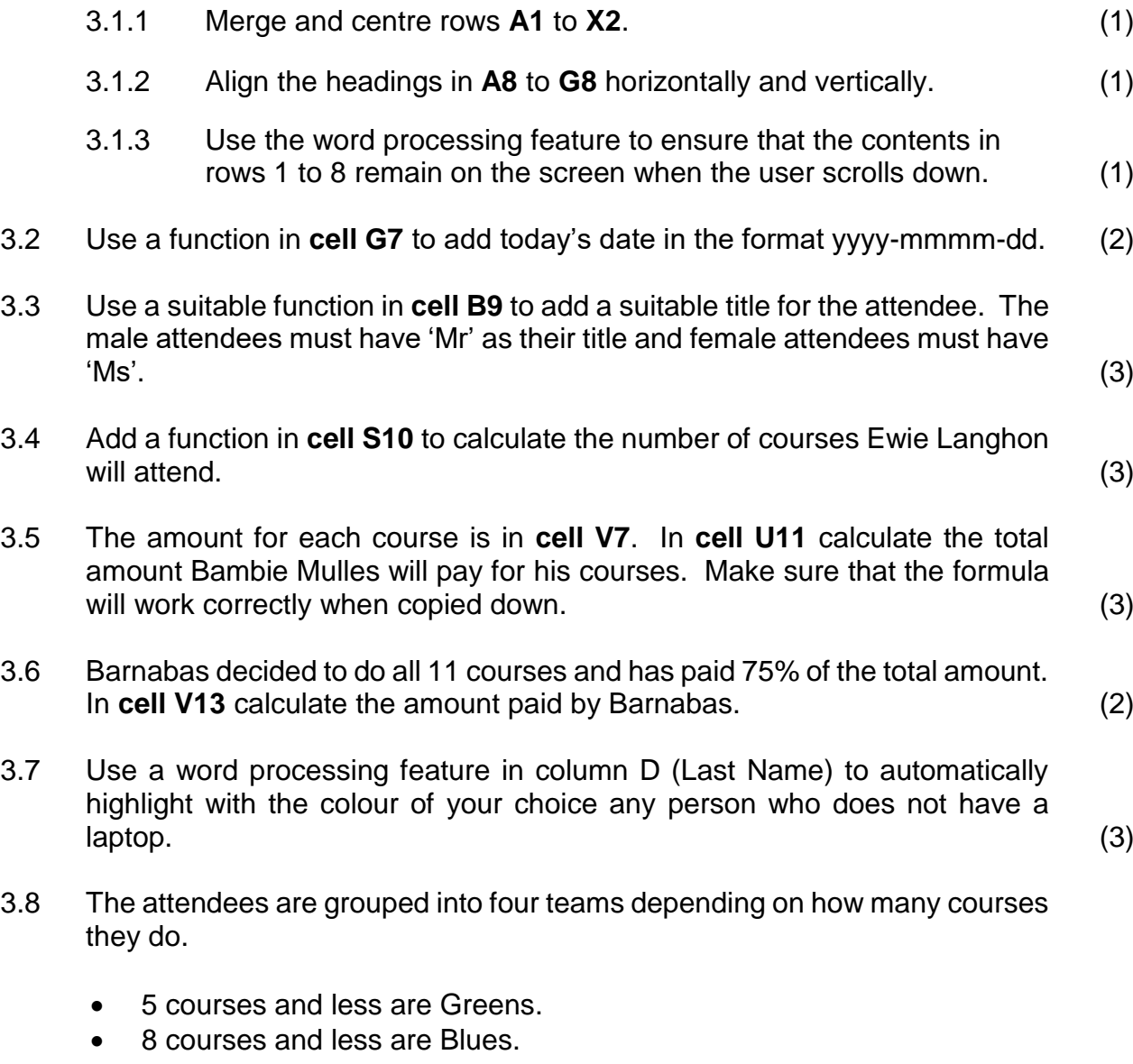

- 10 courses and less are Reds.
- More than 10 courses are Yellows.

Insert a function in **cell W9** to determine in which team Ogdon Polly is. Copy the formula to the other cells. (4)

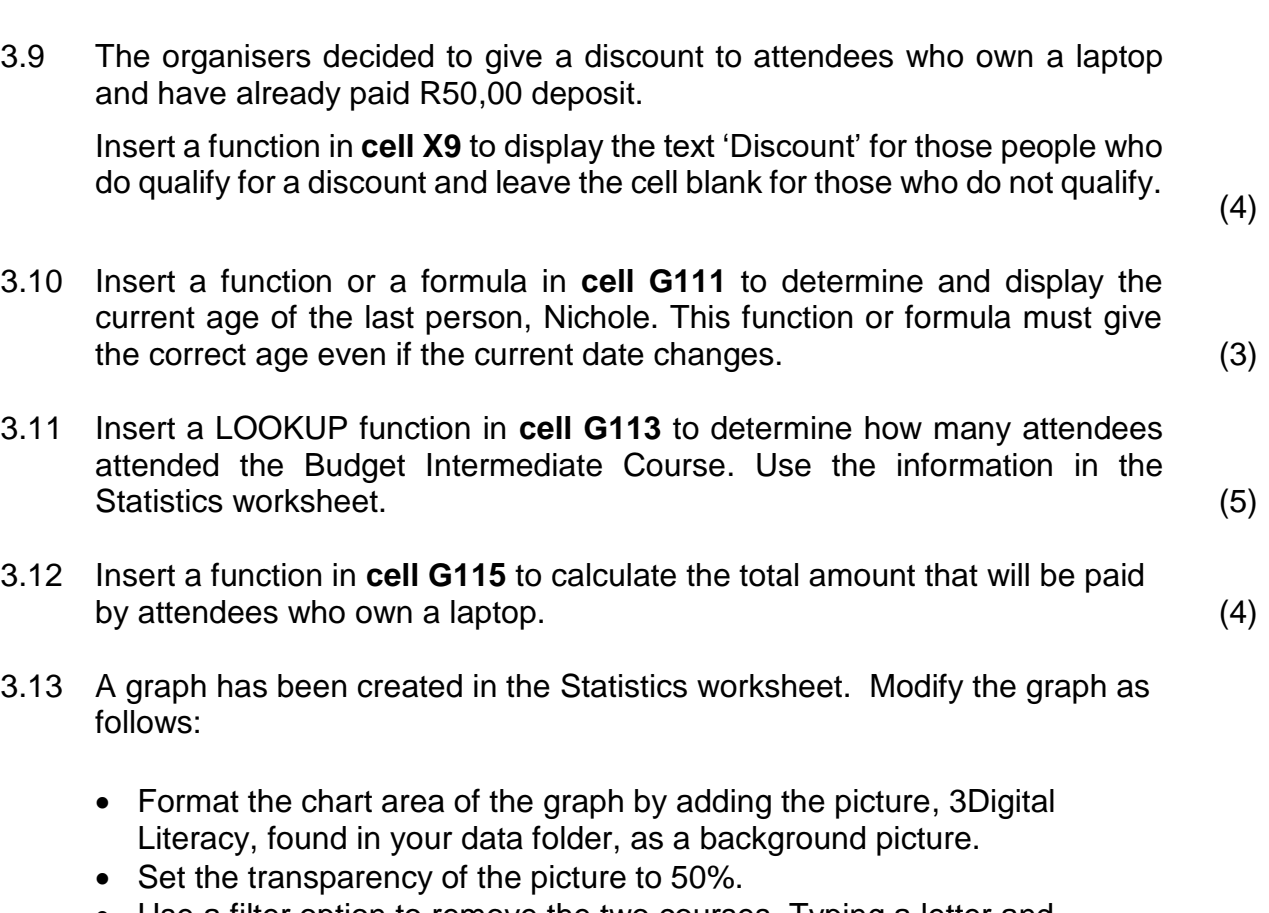

- Use a filter option to remove the two courses, Typing a letter and Budget.
- Add a data callout label to the most popular course.
- Use a spreadsheet feature to move the graph to a new worksheet called Graph. **Graph**. (7)

**[46]**

#### **QUESTION 4: DATABASE**

The information of the attendees needs to be stored in a database. **Modify the database provided and work in the design view, except when requested otherwise.**

Open **4\_Digital Literacy** database and do the following:

#### 4.1 **Table: Personal Information**

- 4.1.1 Add a validation rule to the Date of Birth field to prevent the user from entering a date later than the current date. (3)
- 4.1.2 Each course is assigned with a code. Add an input mask to the Course Code field to only accept a code in the following format:
	- Three optional digits,
	- $\bullet$  followed by a hyphen,
	- followed by three compulsory uppercase letters, eg. **22-DLC, 1-SBE or 398-KPP.** (4)
- 4.1.3 Insert a combo box for the Course field so that the list of courses can be selected.

The courses are stored in the table Course Information. (3)

#### 4.2 Open the form **Attendee Information.**

Add a function to the details tab to:

- Calculate the age of the attendee in years.
- Format the function to display the age as a whole number.
- Display a suitable label for the calculated age. (6)

#### 4.3 **Queries**

- 4.3.1 Modify **Qry4\_3\_1** to:
	- Display all attendees who are 18 years and younger.
	- Sort the attendees according to the Level of Literacy in descending order. (3)
- 4.3.2 The organisers want to give the attendees Internet data. Only Vodacom vouchers are available. They decided to give money to other attendees.

Modify **Qry4\_3\_2** as follows:

- Show all users who do not use Vodacom.
- Create a calculated field called Data to calculate the money that each person will receive. Each person will be given an allowance of R30 per day.
- Calculate in datasheet view the total amount that will be spend on the attendees. (6) (6) the stead of  $\sim$  100 km s  $\sim$  100 km s  $\sim$  100 km s  $\sim$  100 km s  $\sim$  100 km s  $\sim$  100 km s  $\sim$  100 km s  $\sim$  100 km s  $\sim$  100 km s  $\sim$  100 km s  $\sim$  100 km s  $\sim$  100 km s  $\sim$  100 km s  $\sim$

## 4.4 **Report**

Create a report called **rpt4\_4** based on the Attendee Information table.

- Show only the following fields: Last Name, Date of Birth, Gender, No of Courses, Level of Literacy and No of days to attend.
- Group the records according to the Gender.
- Then sort according to Level of Literacy.
- Display the report in landscape format.
- Insert a function in the group footer to calculate the number of female and male attendees.
- Add a descriptive label to the calculation.
- Ensure that all the data displays fully.

Save and close the **rpt4\_4**. (10)

**[35]**

#### **QUESTION 5: WEB DESIGN (HTML)**

Open the incomplete **5\_Digital Literacy.html** web page in a web browser and also in a text editor. You may NOT use a word processing program such as Word to answer the HTML question.

## **NOTE:**

- Question numbers are inserted as comments in the coding as guidelines to show approximately where the answer(s) should be inserted. **Do NOT delete the comments.**
- A HTML tag sheet has been attached for reference.

Your final web page should look like the example below.

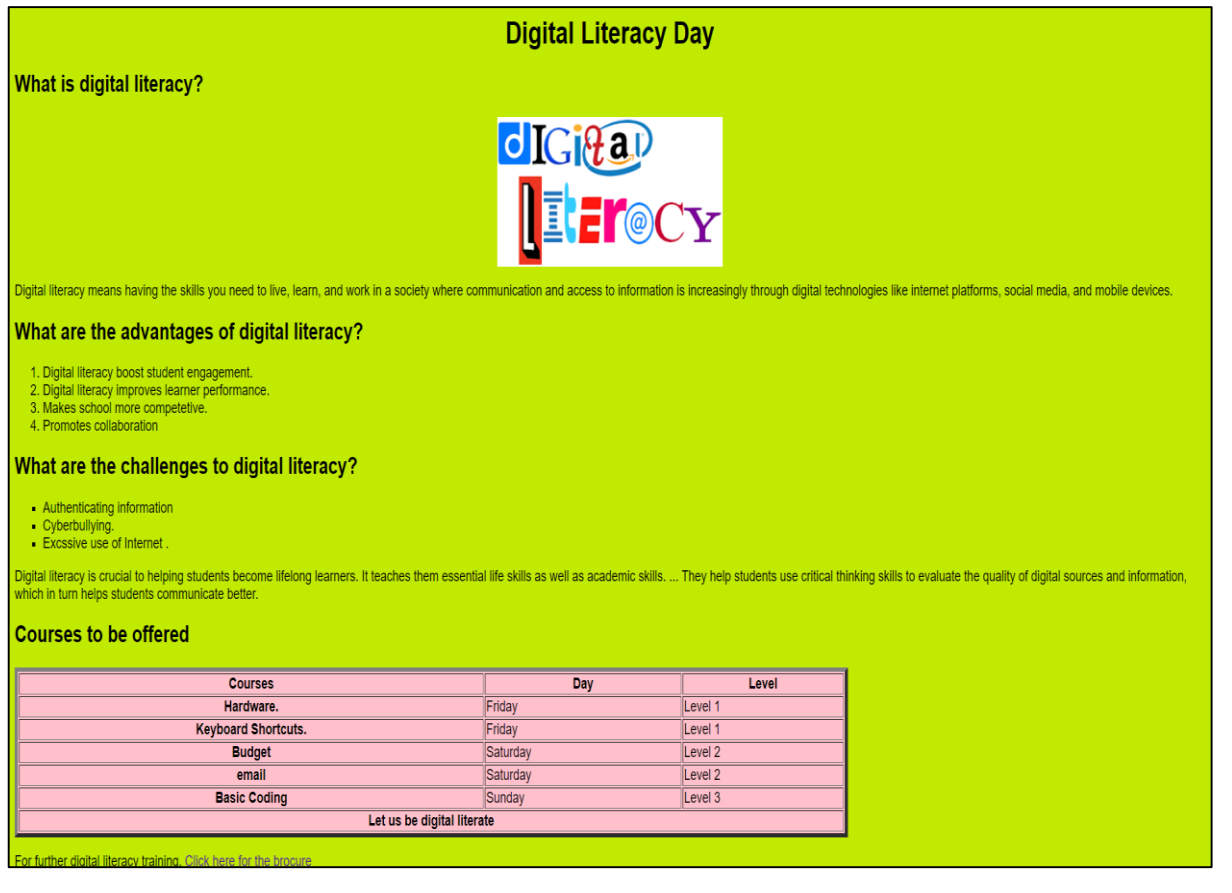

5.1 Set the website page colour to Cream. (2)

- 5.2 Rectify the error that occurred when the webmaster was inserting a picture. Centre the picture. (3)
- 5.3 Fix the error under the heading 'What are the challenges to digital literacy?' to be bulleted, using square bullets. (2)
- 5.4 Modify the table as follows:
	- Change the colour of the table to pink.
	- The border must be 5 pt and width 70%.

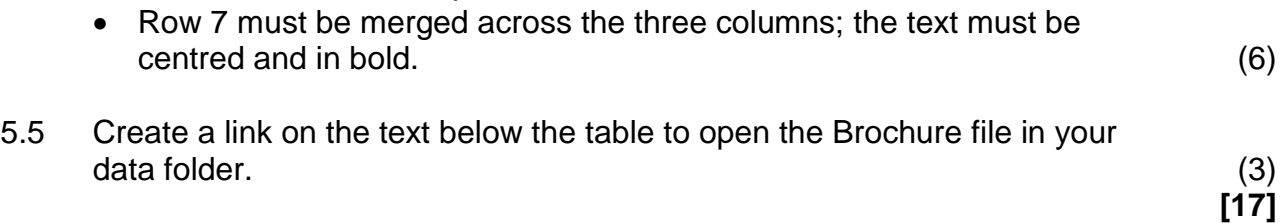

### **QUESTION 6: GENERAL**

Open **6\_Digital Technology in SA** and modify the document as follows:

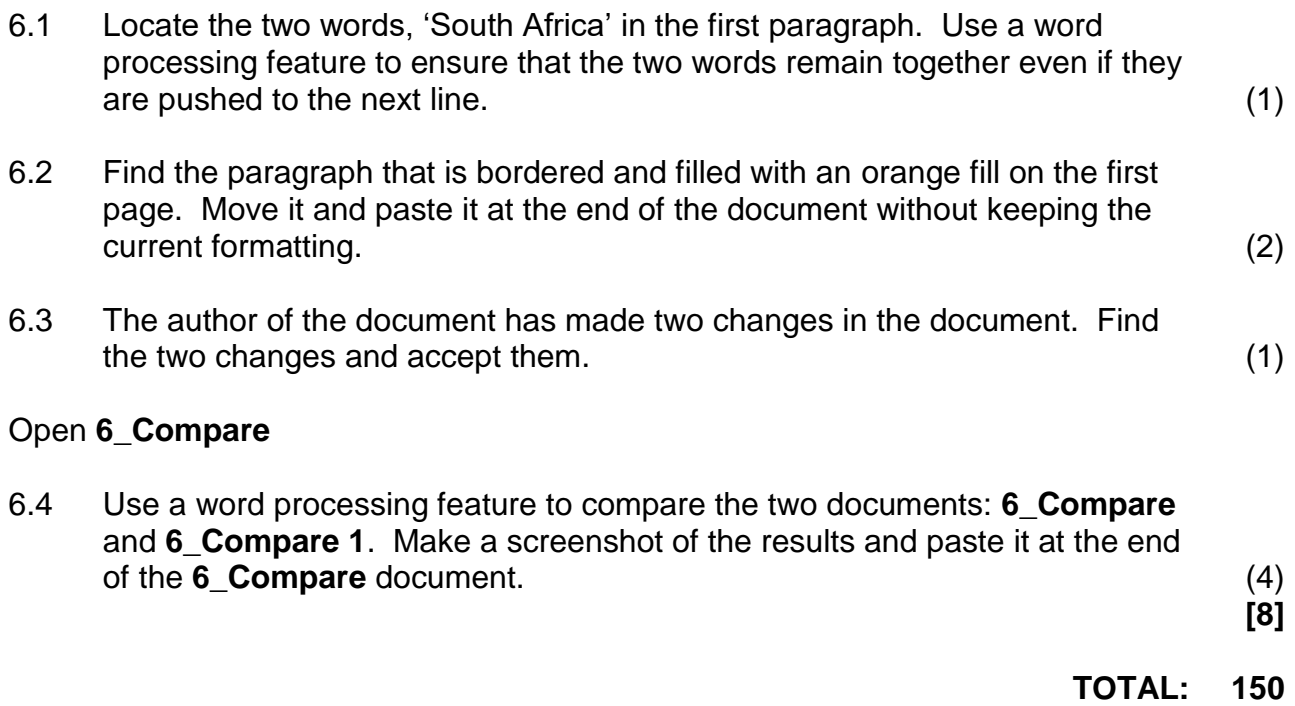

# **ANNEXURE A – HTML TAG SHEET**

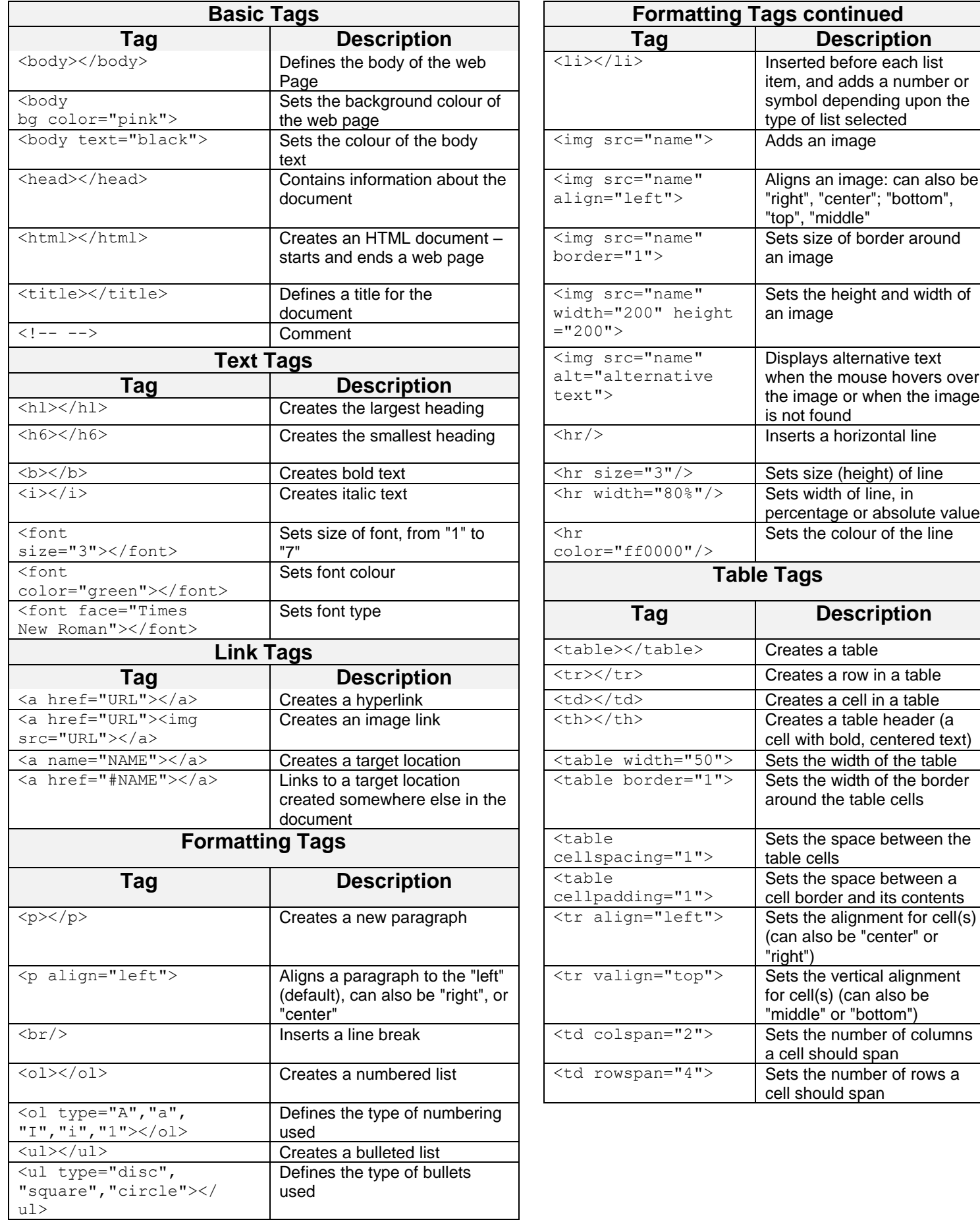

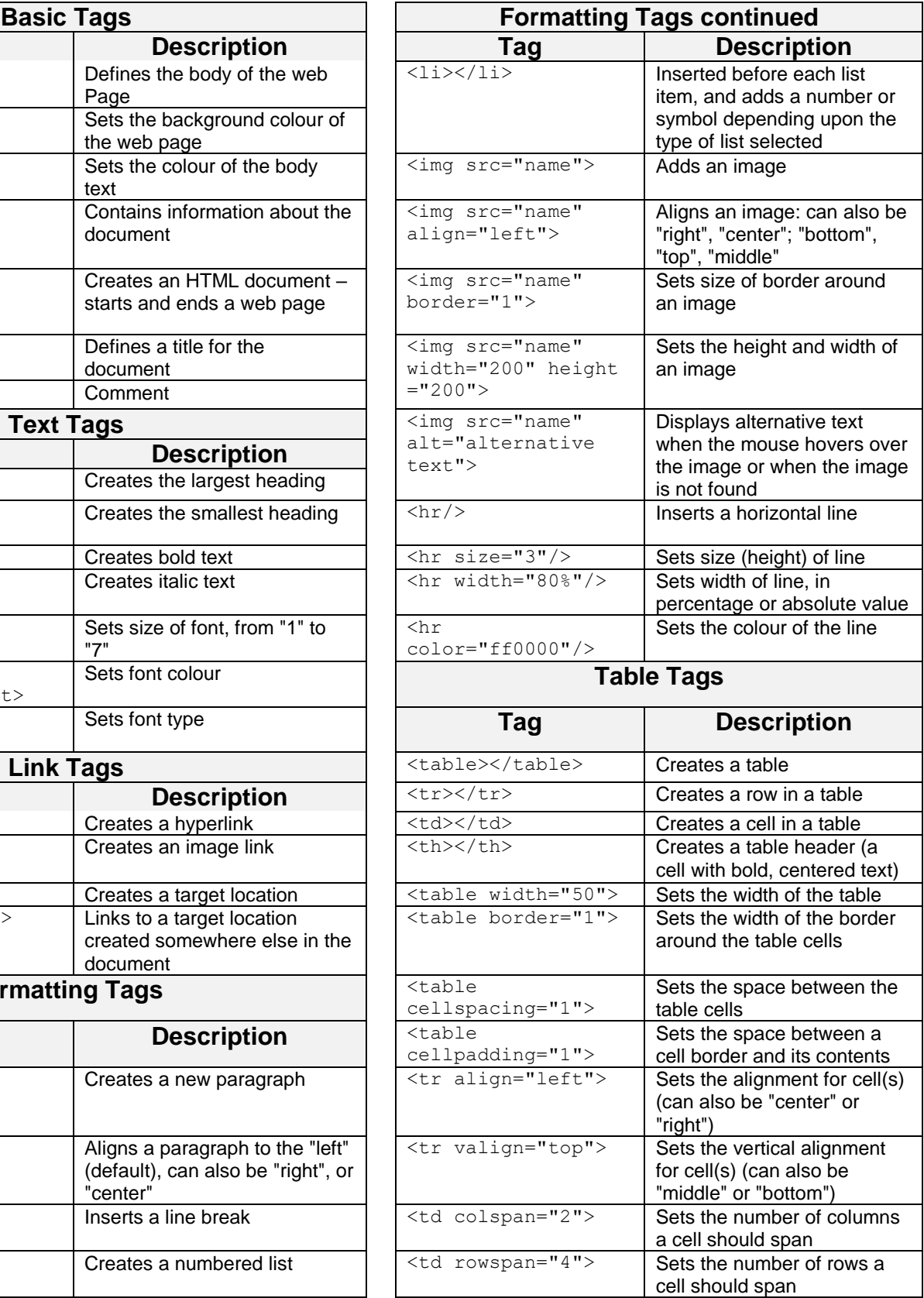

## **INPUT MASK CHARACTER SHEET**

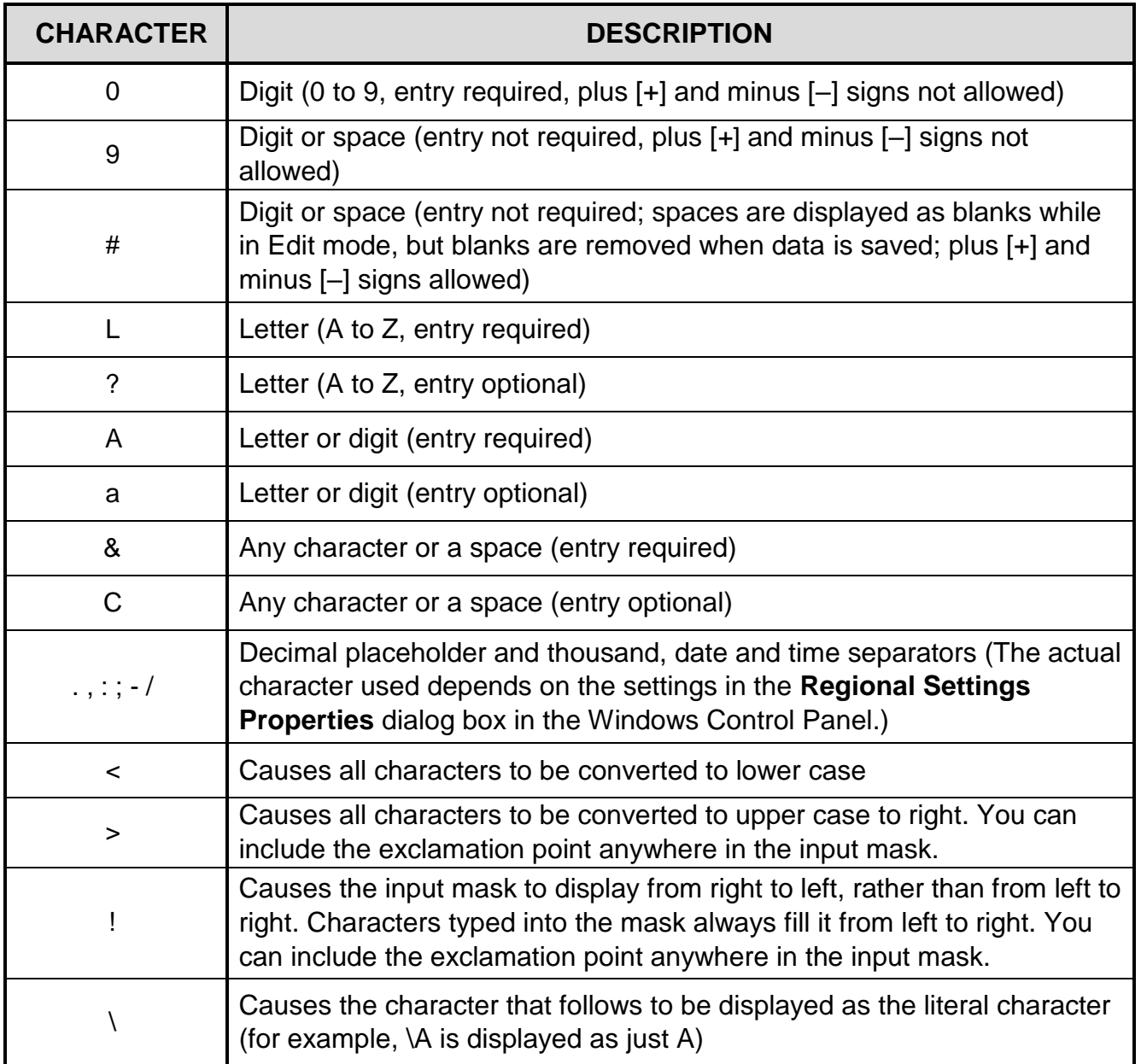

# **COMPUTER APPLICATIONS TECHNOLOGY P1 – SEPTEMBER 2021**

**INFORMATION SHEET** *(to be completed by the candidate AFTER the 3-hour session*)

SCHOOL:

NAME:

WORK STATION NUMBER: \_\_\_\_\_\_\_\_\_\_\_\_\_\_\_\_\_\_\_\_\_\_\_\_\_\_\_\_\_\_\_

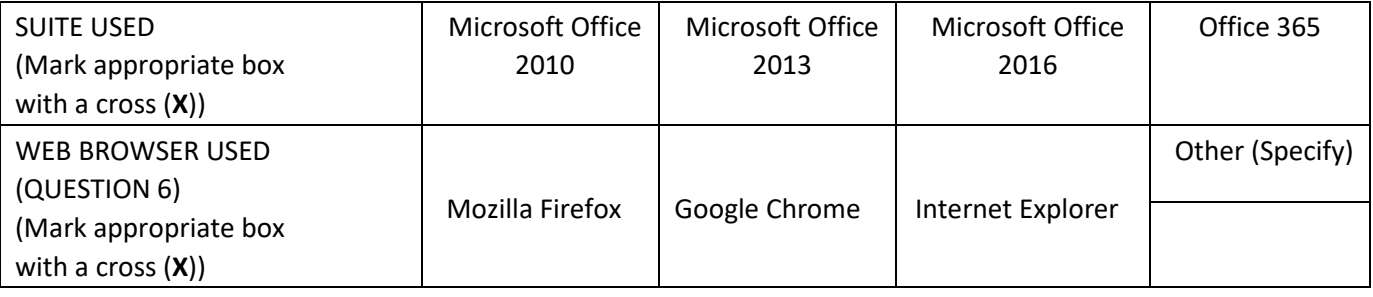

#### FOLDER NAME:

*Tick if saved and/or attempted.*

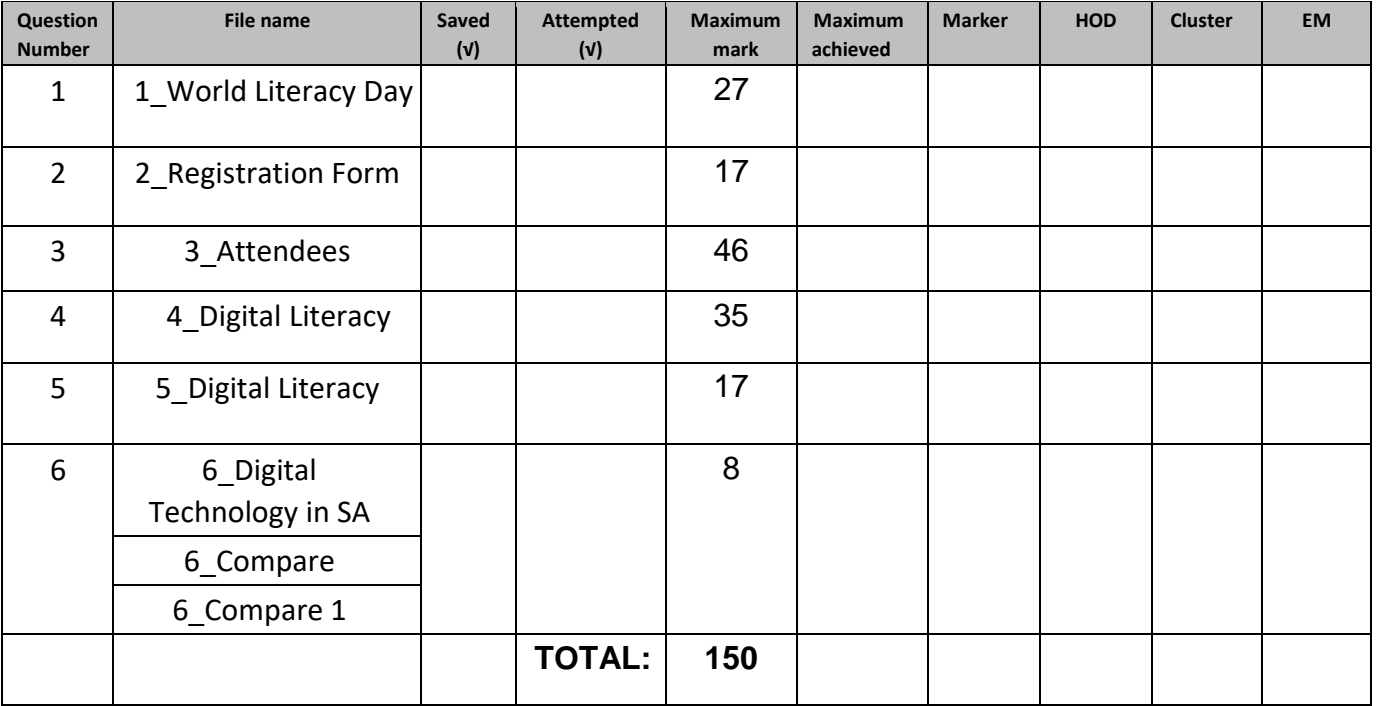

Comment (for marker use only)